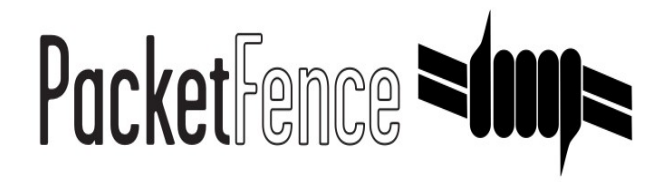

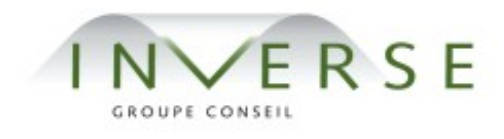

# **PacketFence** – version 2.0.1

*Network Devices Configuration Guide*

Copyright © 2008-2011 Inverse inc. [\(http://inverse.ca\)](http://inverse.ca/)

Permission is granted to copy, distribute and/or modify this document under the terms of the GNU Free Documentation License, Version 1.2 or any later version published by the Free Software Foundation; with no Invariant Sections, no Front-Cover Texts, and no Back-Cover Texts. A copy of the license is included in the section entitled "GNU Free Documentation License".

Version 2.0.1 – January 2011

# Contents

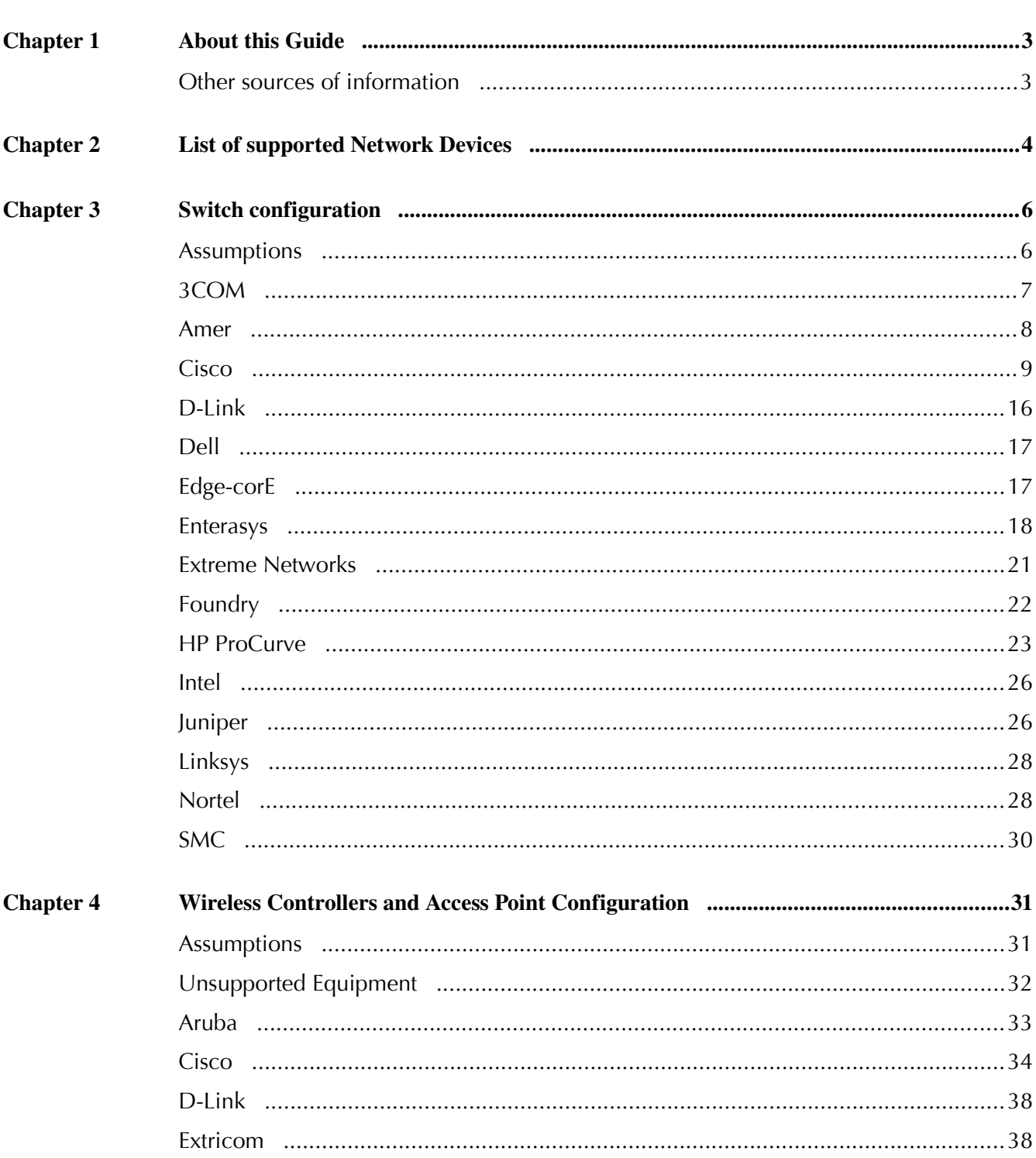

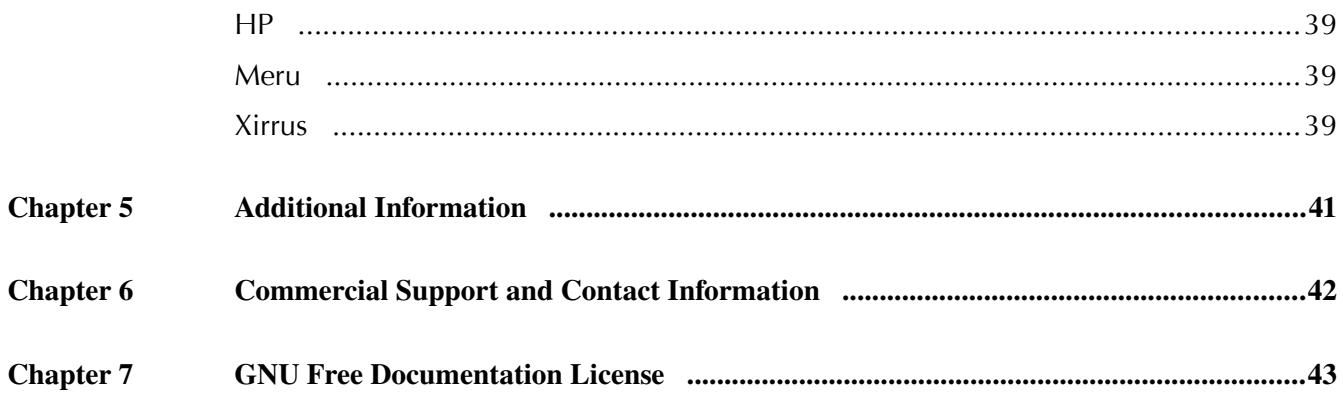

# <span id="page-4-0"></span>About this Guide

This guide covers the configuration of network devices in order to integrate them with PacketFence. Switches, wireless controllers and wireless access points are all considered network devices in PacketFence's terms.

The instructions are based on version 2.0.1 of PacketFence.

The latest version of this guide is available at<http://www.packetfence.org/documentation/>

# <span id="page-4-1"></span>Other sources of information

Administration Guide – Covers PacketFence installation, configuration and administration.

Developers Guide – Covers captive portal customization, VLAN management customization and instructions for supporting new hardware.

For the list of noteworthy changes since the last release see the NEWS file.

For a list of compatibility related changes and notes about upgrading see the UPGRADE file.

For more details and developer visible changes see the ChangeLog file.

These files are included in the package and release tarballs.

# <span id="page-5-0"></span>List of supported Network Devices

PacketFence supports the following devices:

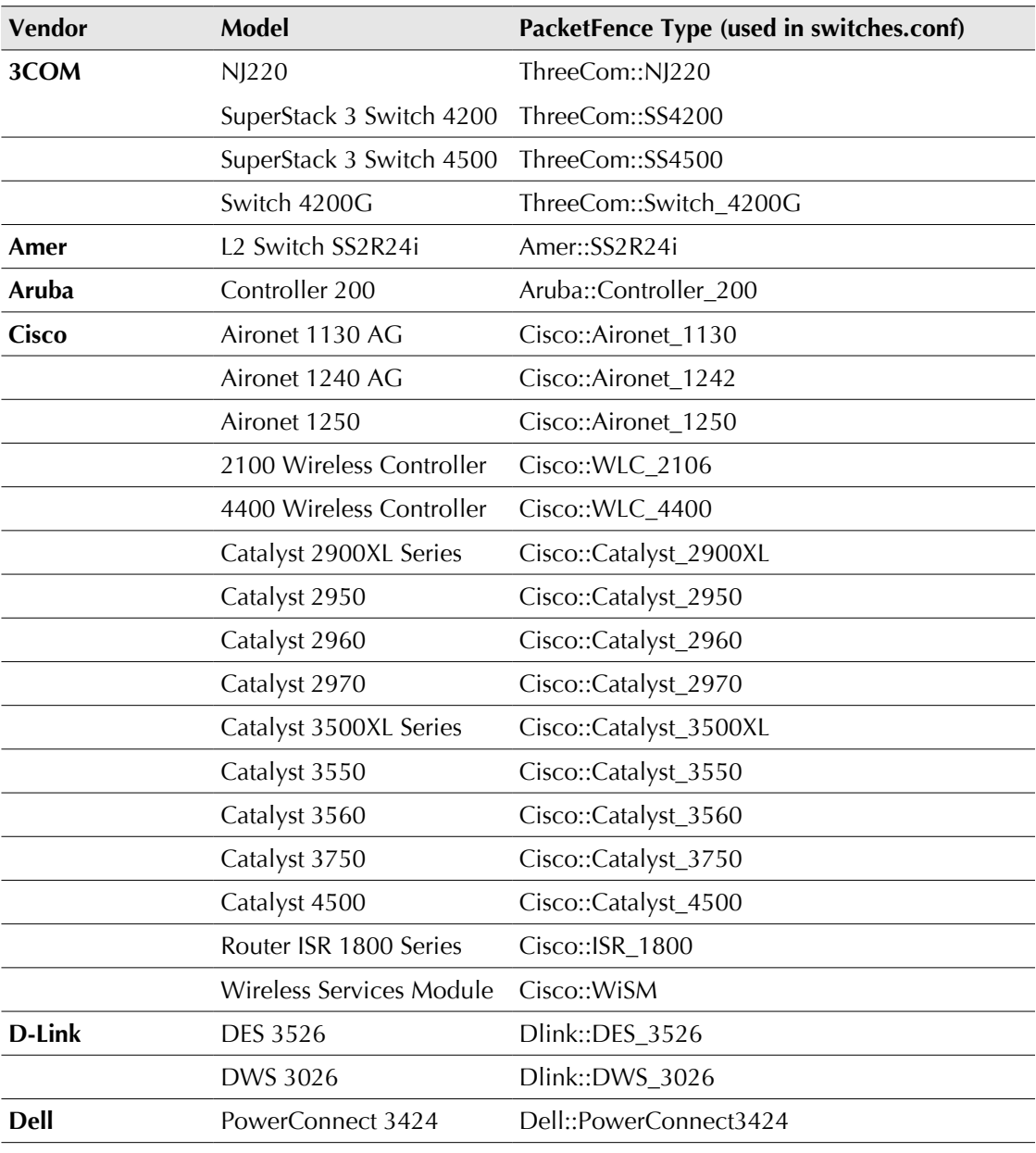

## Chapter 2

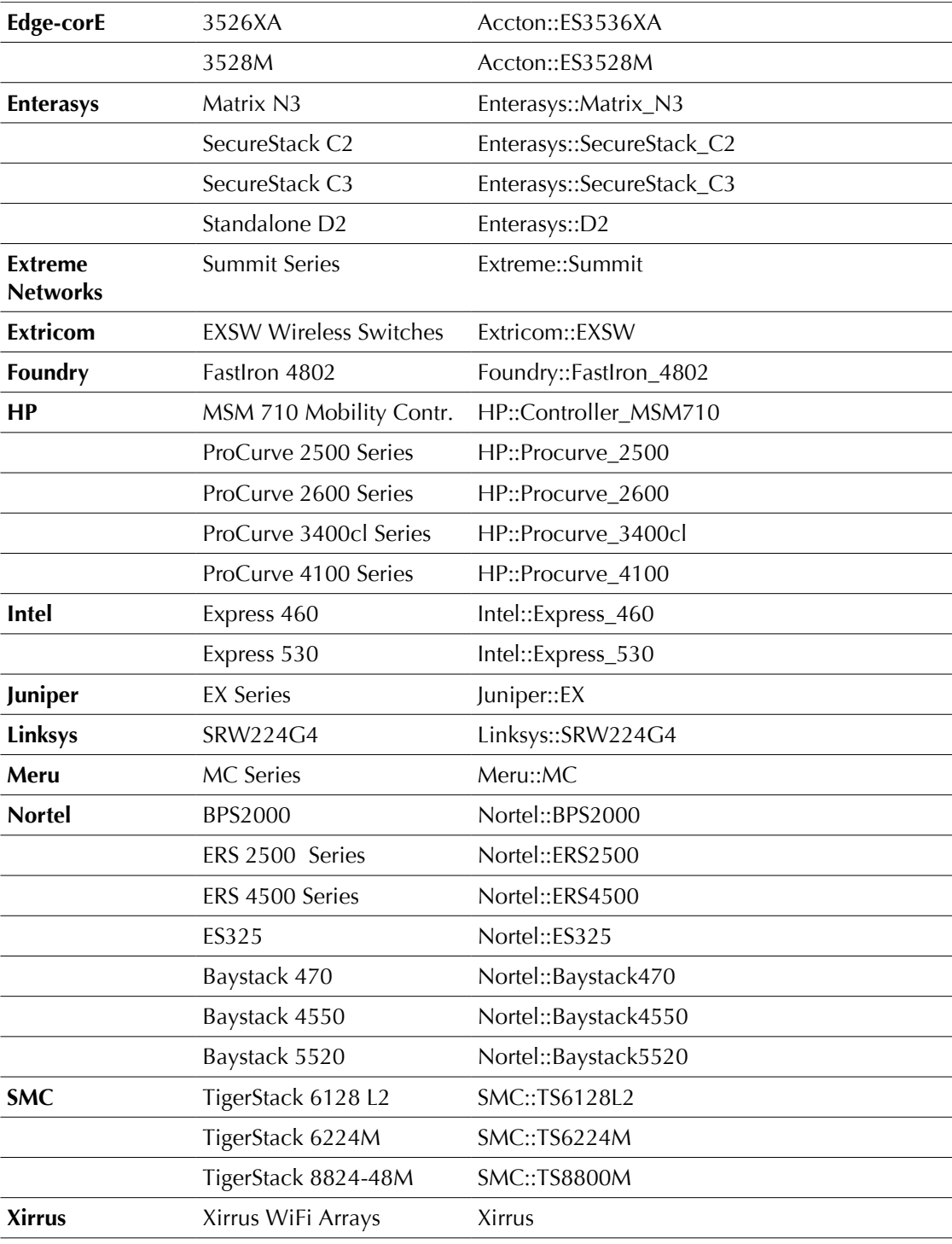

# <span id="page-7-1"></span>3 Switch configuration

# <span id="page-7-0"></span>Assumptions

Throughout this configuration example we use the following assumptions for our network infrastructure:

- ❏ PacketFence IP address: 192.168.1.5
- ❏ Normal VLAN: 1
- ❏ Registration VLAN: 2
- ❏ Isolation VLAN: 3
- ❏ MAC Detection VLAN: 4
- ❏ VoIP, Voice VLAN: 100
- ❏ use SNMP v2c
- ❏ SNMP Trap community: public

# <span id="page-8-0"></span>3COM

PacketFence supports 3Com switches with no VoIP using one trap type:

- ❏ linkUp/linkDown
- ❏ Port Security (with static MACs)

Don't forget to update the startup config !

### SuperStack 3 Switch 4200 and 4500, Switch 4200G

linkUp / linkDown only

❏ Global config settings

```
snmp-agent
snmp-agent target-host trap address udp-domain 192.168.1.5 params
securityname public
snmp-agent trap enable standard linkup linkdown
```
❏ On each interface:

port access vlan 4

### SuperStack 3 Switch 4200 and 4500, Switch 4200G

In Port Security

❏ Global config settings

```
snmp-agent
snmp-agent target-host trap address udp-domain 192.168.1.5 params
securityname public
snmp-agent trap enable
port-security enable
port-security trap addresslearned
port-security trap intrusion
```
Chapter 3

❏ On each interface:

port access vlan 4 port-security max-mac-count 1 port-security port-mode secure port-security intrusion-mode blockmac undo enable snmp trap updown

## NJ220

This switch does not support port-security.

To configure: use web interface to send the linkUp/linkDown traps to the PacketFence server.

# <span id="page-9-0"></span>Amer

PacketFence supports Amer switches with no VoIP using one trap type:

❏ linkUp/linkDown

Don't forget to update the startup config !

## L2 Switch SS2R24i

❏ Global config settings:

create snmp host 192.168.1.60 v2c public create snmp user public ReadGroup enable snmp traps

❏ On each interface:

config vlan default delete xx config vlan mac-detection add untagged xx

# <span id="page-10-0"></span>Cisco

PacketFence supports Cisco switches with VoIP using three different trap types:

- ❏ linkUp/linkDown
- ❏ MAC Notification
- ❏ Port Security (with static MACs)

On some recent models, we can also use more secure and robust features, like :

- ❏ MAC Authentication (Cisco's MAC Authentication Bypass or MAB)
- ❏ 802.1x (Multi-Host or Multi-Domain)

Depending of the switch model, we recommend the use of the most secure and reliable feature first. In other words, you should consider the following order :

- 1. 802.1x/MAB
- 2. Port-Security
- 3. linkUp/linkDown

### 2900XL Series and 3500XL Series

#### *linkUP/linkDown SNMP traps*

❏ Global config settings:

```
snmp-server enable traps snmp linkdown linkup
snmp-server enable traps mac-notification
snmp-server host 192.168.1.5 trap version 2c public snmp mac-notification
mac-address-table notification interval 0
mac-address-table notification
mac-address-table aging-time 3600
```
❏ On each interface with no VoIP:

switchport mode access switchport access vlan 4 snmp trap mac-notification added

```
Chapter 3
```
❏ On each interface with VoIP:

```
switchport trunk encapsulation dot1q
switchport trunk native vlan 4
switchport mode trunk
switchport voice vlan 100
snmp trap mac-notification added
snmp trap mac-notification removed
```
## 2950

Those switches support port-security with static MAC address but we can not secure a MAC on the data VLAN specifically so enable it if there is no VoIP, use linkUp/linkDown and MAC notification otherwise.

### *Port-Security*

*\*\* With port-security, if no MAC is connected on ports when activating port-security, we need to secure bogus MAC addresses on ports in order for the switch to send a trap when a new MAC appears on a port. On the other hand, if a MAC is actually connected when you enable port security, you must secure this MAC rather than the bogus one. Otherwise this MAC will lose its connectivity instantly.*

❏ Global config settings with no VoIP

```
snmp-server enable traps port-security
snmp-server enable traps port-security trap-rate 1
snmp-server host 192.168.1.5 version 2c public port-security
```
❏ On each interface with no VoIP

```
switchport mode access
switchport access vlan 4
switchport port-security
switchport port-security violation restrict
switchport port-security mac-address 0200.0000.00xx
```
where xxxxx stands for the interface ifIndex

❏ Use the following templates for interface IfIndex in bogus MAC addresses (0200.000x.xxxx):

Fa0/1...Fa0/48 -> 1...48 Gi0/1, Gi0/2 -> 49, 50 Chapter 3

❏ Global config settings with VoIP:

```
snmp-server enable traps snmp linkdown linkup
snmp-server enable traps mac-notification
snmp-server host 192.168.1.5 trap version 2c public snmp mac-notification
mac-address-table notification interval 0
mac-address-table notification
mac-address-table aging-time 3600
```
❏ On each interface with VoIP

```
switchport voice vlan 100
switchport access vlan 4
switchport mode access
snmp trap mac-notification added
snmp trap mac-notification removed
```
2960, 2970, 3560, 3550\*\*, 3750

*\*\* The Catalyst 3550 does NOT support 802.1x with Multi-Domain, it can only support 802.1x with MAB using Multi-Host, MAB, and Port-Security.*

### 802.1x with MAC Authentication bypass (Multi-Domain)

❏ On each interface

```
switchport mode access
switchport voice vlan 100
authentication host-mode multi-domain
authentication order dot1x mab
authentication priority dot1x mab
authentication port-control auto
authentication periodic
authentication timer restart 10800
authentication timer reauthenticate 10800
mab
no snmp trap link-status
dot1x pae authenticator
dot1x timeout quiet-period 2
dot1x timeout tx-period 3
```
❏ AAA Groups

aaa new-model aaa group server radius packtfence server 10.10.10.10 auth-port 1812 acct-port 1813 aaa authentication login default local aaa authentication dot1x default group packetfence aaa authorization network default group packetfence

❏ Radius server configuration

radius-server host 10.10.10.10 auth-port 1812 acct-port 1813 timeout 2 key myPreciousSecret radius-server vsa send authentication

#### 802.1x with MAC Authentication bypass (Multi-Host)

❏ On each interface

```
switchport mode access
 authentication order dot1x mab
 authentication priority dot1x mab
  authentication port-control auto
  authentication periodic
  authentication timer restart 10800
  authentication timer reauthenticate 7200
  mab
  no snmp trap link-status
 dot1x pae authenticator
 dot1x timeout quiet-period 2
  dot1x timeout tx-period 3
```
❏ AAA Groups

```
aaa new-model
aaa group server radius packtfence
 server 10.10.10.10 auth-port 1812 acct-port 1813
aaa authentication login default local
aaa authentication dot1x default group packetfence
aaa authorization network default group packetfence
```
❏ Radius server configuration

radius-server host 10.10.10.10 auth-port 1812 acct-port 1813 timeout 2 key myPreciousSecret radius-server vsa send authentication

#### *MAC Authentication bypass only*

❏ On each interface

```
switchport mode access
 switchport voice vlan 100
  dot1x mac-auth-bypass
 dot1x pae authenticator
 dot1x port-control auto
  dot1x timeout tx-period 5
  dot1x reauthentication
 authentication periodic
  authentication timer restart 10800
  authentication timer reauthenticate 7200
  mab
  no snmp trap link-status
```
❏ AAA Groups

```
aaa new-model
aaa group server radius packtfence
 server 10.10.10.10 auth-port 1812 acct-port 1813
aaa authentication login default local
aaa authentication dot1x default group packetfence
aaa authorization network default group packetfence
```
❏ Radius server configuration

```
radius-server host 10.10.10.10 auth-port 1812 acct-port 1813 timeout 2
key myPreciousSecret
radius-server vsa send authentication
```
#### *Port-Security*

❏ Global config settings

snmp-server enable traps port-security snmp-server enable traps port-security trap-rate 1 snmp-server host 192.168.1.5 version 2c public port-security

❏ On each interface with no VoIP:

```
switchport access vlan 4
switchport port-security
switchport port-security maximum 1 vlan access
switchport port-security violation restrict
switchport port-security mac-address 0200.000x.xxxx
```
where xxxxx stands for the interface ifIndex

❏ On each interface with VoIP:

```
switchport voice vlan 100
switchport access vlan 4
switchport port-security
switchport port-security maximum 2
switchport port-security maximum 1 vlan access
switchport port-security violation restrict
switchport port-security mac-address 0200.000x.xxxx
```
where xxxxx stands for the interface ifIndex

❏ Use the following templates for interface IfIndex in bogus MAC addresses (0200.000x.xxxx):

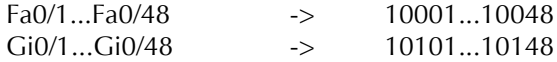

## Stacked 2960, Stacked 2970, Stacked 3550, Stacked 3560, Stacked 3750, 4500 Series

The 4500 Series and all the stacked switches work exactly the same way as if they were not stacked so the configuration is the same: they support port-security with static MAC address and allow us to secure a MAC on the data VLAN so we enable it whether there is VoIP or not.

We need to secure bogus MAC addresses on ports in order for the switch to send a trap when a new MAC appears on a port.

❏ Global config settings

```
snmp-server enable traps port-security
snmp-server enable traps port-security trap-rate 1
snmp-server host 192.168.1.5 version 2c public port-security
```
❏ On each interface with no VoIP:

```
switchport access vlan 4
switchport port-security
switchport port-security maximum 1 vlan access
switchport port-security violation restrict
switchport port-security mac-address 0200.000x.xxxx
```
❏ On each interface with VoIP:

```
switchport voice vlan 100
switchport access vlan 4
switchport port-security
switchport port-security maximum 2
switchport port-security maximum 1 vlan access
switchport port-security violation restrict
switchport port-security mac-address 0200.000x.xxxx
```
where xxxxx stands for the interface ifIndex

❏ Use the following templates for interface IfIndex in bogus MAC addresses (0200.000x.xxxx):

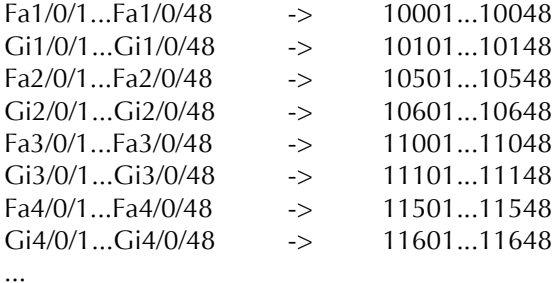

### Router ISR 1800 Series

PacketFence supports the 1800 series Router with linkUp / linkDown traps. It cannot do anything about the router interfaces (ie: fa0 and fa1 on a 1811). VLAN interfaces ifIndex should also be marked as uplinks in the PacketFence switch configuration as they generate traps but are of no interest to PacketFence (layer 3).

❏ Global config settings:

```
snmp-server enable traps snmp linkdown linkup
snmp-server host 192.168.1.5 trap version 2c public
```
❏ On each interface:

```
switchport mode access
switchport access vlan 4
```
# <span id="page-17-0"></span>D-Link

PacketFence supports D-Link switches with no VoIP using two different trap types:

- ❏ linkUp/linkDown
- ❏ MAC Notification

We recommend to enable linkUp/linkDown and MAC notification together. Don't forget to update the startup config !

### DES3526

❏ Global config settings

To be contributed...

❏ On each interface:

To be contributed...

# <span id="page-18-1"></span>Dell

### PowerConnect 3424

PacketFence supports this switch using linkUp/linkDown traps.

❏ Global config settings

To be contributed...

❏ On each interface:

To be contributed...

# <span id="page-18-0"></span>Edge-corE

PacketFence supports Edge-corE switches with no VoIP using one trap type:

❏ linkUp/linkDown

Don't forget to update the startup config !

### 3526XA and 3528M

❏ Global config settings

SNMP-server host 192.168.1.5 public version 2c udp-port 162

## <span id="page-19-0"></span>Enterasys

PacketFence supports Enterasys switches with no VoIP using two different trap types:

- ❏ linkUp/linkDown
- ❏ MAC Locking (Port Security with static MACs)

We recommend to enable MAC locking only.

Don't forget to update the startup config !

### Matrix N3

linkUp/linkDown traps are enabled by default so we disable them and enable MAC locking only. Also, by default this switch doesn't do an electrical low-level linkDown when setting the port to admin down. So we need to activate a global option called forcelinkdown to enable this behaviour. Without this option, clients don't understand that they lost their connection and they never do a new DHCP on VLAN change.

❏ Global config settings

```
set snmp community public
set snmp targetparams v2cPF user public security-model v2c message-
processing v2c
set snmp notify entryPF tag TrapPF
set snmp targetaddr tr 192.168.1.5 param v2cPF taglist TrapPF
set maclock enable
set forcelinkdown enable
```
❏ On each interface:

```
set port trap ge.1.xx disable
set maclock enable ge.1.xx
set maclock static ge.1.xx 1
set maclock firstarrival ge.1.xx 0
set maclock trap ge.1.xx enable
```
### SecureStack C2

linkUp/linkDown traps are enabled by default so we disable them and enable MAC locking only.

❏ Global config settings

```
set snmp community public
set snmp targetparams v2cPF user public security-model v2c message-
processing v2c
set snmp notify entryPF tag TrapPF
set snmp targetaddr tr 192.168.1.5 param v2cPF taglist TrapPF
set maclock enable
```
❏ On each interface:

```
set port trap fe.1.xx disable
set maclock enable fe.1.xx
set maclock static fe.1.xx 1
set maclock firstarrival fe.1.xx 0
```
where xx stands for the interface index

### SecureStack C3

This switch has the particular "feature" of allowing more than one untagged egress VLAN per port. This means that you must add all the VLAN created for PacketFence as untagged egress VLAN on the relevant interfaces. This is why there is a VLAN command on each interface below.

linkUp/linkDown traps are enabled by default so we disable them and enable MAC locking only.

❏ Global config settings

```
set snmp community public
set snmp targetparams v2cPF user public security-model v2c message-
processing v2c
set snmp notify entryPF tag TrapPF
set snmp targetaddr tr 192.168.1.5 param v2cPF taglist TrapPF
set maclock enable
```
❏ On each interface:

```
set vlan egress 1,2,3 ge.1.xx untagged
set port trap ge.1.xx disable
set maclock enable ge.1.xx
set maclock static ge.1.xx 1
set maclock firstarrival ge.1.xx 0
set maclock trap ge.1.xx enable
```
### Standalone D2

linkUp/linkDown traps are enabled by default so we disable them and enable MAC locking only.

Warning: This switch Switch accepts multiple untagged VLAN per port when configured through SNMP. This is problematic because on some occasions the untagged VLAN port list can become inconsistent with the switch's running config. To fix that, clear all untagged VLANs of a port even if the CLI interface doesn't show them. To do so, use: clear vlan egress <vlans> <ports>

❏ Global config settings

```
set snmp community public
set snmp targetparams v2cPF user public security-model v2c message-
processing v2c
set snmp notify entryPF tag TrapPF
set snmp targetaddr tr 192.168.1.5 param v2cPF taglist TrapPF
set maclock enable
```
❏ On each interface:

```
set port trap ge.1.xx disable
set maclock enable ge.1.xx
set maclock static ge.1.xx 1
set maclock firstarrival ge.1.xx 0
set maclock trap ge.1.xx enable
```
# <span id="page-22-0"></span>Extreme Networks

PacketFence supports Extreme Networks switches using two different trap types:

- ❏ linkUp/linkDown
- ❏ MAC Address Lockdown (Port Security)

We recommend to enable MAC Address Lockdown only.

Don't forget to save the configuration!

## All Extreme XOS based switches

In addition to the SNMP and VLANs settings, this switch needs the Web Services to be enabled and an administrative username and password provided in its PacketFence configuration for Web Services.

linkUp/linkDown traps are enabled by default so we disable them and enable MAC Address Lockdown only.

❏ Global config settings without Voice over IP (VoIP):

```
enable snmp access
configure snmp add trapreceiver 192.168.1.5 community public
enable web http
configure vlan "Default" delete ports <portlist>
configure vlan registration add ports <portlist> untagged
configure ports <portlist> vlan registration lock-learning
disable snmp traps port-up-down ports <portlist>
```
where <portlist>: are ports you want to secure. It can be an individual port or a port-range with a dash.

❏ Global config settings with Voice over IP (VoIP):

```
enable snmp access
configure snmp add trapreceiver 192.168.1.5 community public
enable web http
configure vlan "Default" delete ports <portlist>
configure vlan registration add ports <portlist> untagged
configure vlan voice add ports <portlist> tagged
configure ports <portlist> vlan registration lock-learning
configure ports <portlist> vlan voice limit-learning 1
disable snmp traps port-up-down ports <portlist>
```
where <portlist>: are ports you want to secure. It can be an individual port or a port-range with a dash.

# <span id="page-23-0"></span>Foundry

### FastIron 4802

PacketFence support this switch with optional VoIP using two different trap types:

- ❏ linkUp/linkDown
- ❏ Port Security (with static MACs)

We recommend to enable Port Security only.

Don't forget to update the startup config !

Those switches support port-security with static MAC address and allow us to secure a MAC on the data VLAN so we enable it whether there is VoIP or not.

We need to secure bogus MAC addresses on ports in order for the switch to send a trap when a new MAC appears on a port.

❏ Global config settings

snmp-server host 192.168.1.5 public no snmp-server enable traps link-down no snmp-server enable traps link-up

❏ On each interface with no VoIP:

```
int eth xx
   port security
     enable
     maximum 1
     secure 0200.0000.00xx 0
     violation restrict
```
#### Chapter 3

❏ With VoIP a little more work needs to be performed. Instead of the no-VoIP, put in the following config:

```
conf t
vlan <mac-detection-vlan>
   untagged eth xx
vlan <voice-vlan>
   tagged eth xx
int eth xx
   dual-mode <mac-detection-vlan>
   port security
     maximum 2
     secure 0200.00xx.xxxx <mac-detection-vlan>
    secure 0200.01xx.xxxx <voice-vlan>
     violation restrict
     enable
```
where xxxxxx stands for the interface number (filled with zeros), <voice-vlan> with your voice-VLAN number and <mac-detection-vlan> with your mac-detection VLAN number.

## <span id="page-24-0"></span>HP ProCurve

PacketFence supports ProCurve switches with no VoIP using two different trap types:

- ❏ linkUp/linkDown
- ❏ Port Security (with static MACs)

We recommend to enable Port Security only.

Don't forget to update the startup config !

Note: HP ProCurve only sends one security trap to PacketFence per security violation so make sure PacketFence runs when you configure port-security. Also, because of the above limitation, it is considered good practice to reset the intrusion flag as a first troubleshooting step.

If you want to learn more about intrusion flag and port-security, please refer to the ProCurve documentation.

Warning: If you configure a switch that is already in production be careful that enabling portsecurity causes active MAC addresses to be automatically added to the intrusion list without a security trap sent to PacketFence. This is undesired because PacketFence will not be notified that it needs to configure the port. As a work-around, unplug clients before activating portsecurity or remove the intrusion flag after you enabled port-security with: port-security <port> clear-intrusion-flag.

### 2500 Series

linkUp/linkDown traps are enabled by default so we disable them and enable Port Security only.

On 2500's, we need to secure bogus MAC addresses on ports in order for the switch to send a trap when a new MAC appears on a port.

❏ Global config settings

```
snmp-server community "public" Unrestricted
snmp-server host 192.168.1.5 "public" Not-INFO
no snmp-server enable traps link-change 1-26
```
❏ On each interface:

port-security xx learn-mode static action send-alarm mac-address 0200000000xx

where xx stands for the interface index

### 2600 Series and 3400cl Series

linkUp/linkDown traps are enabled by default so we disable them and enable Port Security only.

On 2600's, we don't need to secure bogus MAC addresses on ports in order for the switch to send a trap when a new MAC appears on a port.

❏ Global config settings

snmp-server community public manager unrestricted snmp-server host 192.168.1.5 "public" Not-INFO no snmp-server enable traps link-change 1-26

❏ On each interface:

port-security xx learn-mode configured action send-alarm

#### 4100 Series

linkUp/linkDown traps are enabled by default and we have not found a way yet to disable them so do not forget to declare the trunk ports as uplinks in the switch config file.

On 4100's, we need to secure bogus MAC addresses on ports in order for the switch to send a trap when a new MAC appears on a port. The ports are indexed differently on 4100's: it is based on the number of modules you have in your 4100. Each module is indexed with a letter  $(A,B,C,\ldots)$ 

❏ Global config settings

```
snmp-server community "public" Unrestricted
snmp-server host 192.168.1.5 "public" Not-INFO
no snmp-server enable traps link-change 1-26
```
❏ You should configure interfaces like this:

```
port-security A1 learn-mode static action send-alarm mac-address
020000000001
...
port-security A24 learn-mode static action send-alarm mac-address
020000000024
port-security B1 learn-mode static action send-alarm mac-address
020000000025
...
port-security B24 learn-mode static action send-alarm mac-address
020000000048
port-security C1 learn-mode static action send-alarm mac-address
020000000049
...
port-security C24 learn-mode static action send-alarm mac-address
020000000072
```
# <span id="page-27-1"></span>Intel

### Express 460 and Express 530

PacketFence support these switches with no VoIP using one trap type:

❏ linkUp/linkDown

Exact command-line configuration to be contributed...

# <span id="page-27-0"></span>Juniper

PacketFence supports Juniper switches without VoIP in MAC Authentication (Juniper's MAC RADIUS) mode.

```
# load replace terminal
[Type ^D at a new line to end input]
interfaces {
    interface-range access-ports {
        member-range ge-0/0/1 to ge-0/0/46;
        unit 0 {
            family ethernet-switching {
                port-mode access;
 }
        }
    }
}
protocols {
    dot1x {
        authenticator {
            authentication-profile-name packetfence;
            interface {
                access-ports {
                    supplicant multiple;
                    mac-radius {
                        restrict;
}<br>}<br>}
 }
            }
        }
    }
}
access {
```

```
 radius-server {
         192.168.1.5 {
             port 1812;
             secret "useStrongerSecret";
         }
     }
     profile packetfence {
         authentication-order radius;
         radius {
              authentication-server 192.168.1.5;
             accounting-server 192.168.1.5;
         }
         accounting {
             order radius;
             accounting-stop-on-failure;
             accounting-stop-on-access-deny;
         }
     }
}
Ctrl-D
# commit comment "packetfenced"
```
Change the interface-range statement to reflect the ports you want to secure with PacketFence.

# <span id="page-29-1"></span>Linksys

PacketFence supports Linksys switches with no VoIP using one trap type:

❏ linkUp/linkDown

Don't forget to update the startup config !

### SRW224G4

❏ Global config settings

no snmp-server trap authentication snmp-server community CS\_2000\_le rw view Default snmp-server community CS\_2000\_ls ro view Default snmp-server host 192.168.1.5 public 2

❏ On each interface

switchport access vlan 4

# <span id="page-29-0"></span>**Nortel**

PacketFence supports Nortel switches with VoIP using one trap type:

❏ Mac Security

Don't forget to update the startup config !

NOTE: if you are using a 5520 in a stack, you must declare it as a Nortel::BayStack5520Stacked in /usr/local/pf/conf/switches.conf. Indeed, when stacked, this switch refers to its ifIndex differently than when not stacked so there is some specific code in a different perl module.

BayStack 470, ERS2500 Series, ERS4500 Series, 4550, 5520 and ES325

❏ Global config settings

```
snmp-server authentication-trap disable
snmp-server host 192.168.1.5 "public"
snmp trap link-status port 1-24 disable
no mac-security mac-address-table
interface FastEthernet ALL
mac-security port ALL disable
mac-security port 1-24 enable
default mac-security auto-learning port ALL max-addrs
exit
mac-security enable
mac-security snmp-lock disable
mac-security intrusion-detect disable
mac-security filtering enable
mac-security snmp-trap enable
mac-security auto-learning aging-time 60
mac-security learning-ports NONE
mac-security learning disable
```
### BPS2000

You can only configure this switch through menus.

❏ Enable "MAC Address Security":

```
MAC Address Security: Enabled
MAC Address Security SNMP-Locked: Disabled
Partition Port on Intrusion Detected: Disabled
DA Filtering on Intrusion Detected: Enabled
Generate SNMP Trap on Intrusion: Enabled
Current Learning Mode: Disabled
Learn by Ports: NONE
Port Trunk Security
---- ----- --------
   1 Enabled
  ...
  24 Enabled
```
# <span id="page-31-0"></span>SMC

PacketFence supports these switches without VoIP using two different trap types:

- ❏ linkUp/linkDown on 6128L2, 6224M, 8824M and 8848M
- ❏ Port Security (with static MACs) on 6128L2, 8824M and 8848M We recommend to enable Port Security only. Don't forget to update the startup config !

## TigerStack 6128L2, 8824M and 8848M

PacketFence supports these switches without VoIP using two different trap types:

- ❏ linkUp/linkDown
- ❏ Port Security (with static MACs) We recommend to enable Port Security only.
- ❏ Global config settings

SNMP-server host 192.168.1.5 public version 2c udp-port 162 no snmp-server enable traps link-up-down

❏ On each interface:

port security max-mac-count 1 port security port security action trap

### TigerStack 6224M

- ❏ linkUp/linkDown
- ❏ Global config settings

SNMP-server host 192.168.1.5 public version 1

# <span id="page-32-1"></span>4 Wireless Controllers and Access Point Configuration

# <span id="page-32-0"></span>Assumptions

Throughout this configuration example we use the following assumptions for our network infrastructure:

- ❏ PacketFence is fully configured with FreeRADIUS running
- ❏ PacketFence IP address: 192.168.1.5
- ❏ Normal VLAN: 1
- ❏ Registration VLAN: 2
- ❏ Isolation VLAN: 3
- ❏ MAC Detection VLAN: 4
- ❏ Guest VLAN: 5
- ❏ VoIP, Voice VLAN: 100
- ❏ use SNMP v2c
- ❏ SNMP community name: public
- ❏ RADIUS Secret: useStrongerSecret
- ❏ Open SSID PacketFence-Public
- ❏ WPA-Enterprise SSID PacketFence-Secure

# <span id="page-33-0"></span>Unsupported Equipment

Wireless network access configuration is a lot more consistent between vendors. This is due to the fact that the situation is a lot more standardized than the wired side: VLAN assignment is done centrally with RADIUS and that the client protocol is consistent (MAC-Authentication or 802.1X).

This consistency has the benefit that a lot of the wireless network devices tend to work out-ofthe-box with PacketFence. The only missing piece being, in most cases, remote deauthentication of the client which is used for VLAN assignment (deauth user so it'll reconnect and get new VLAN).

So, even if your wireless equipment is not explicitly supported by PacketFence, it's recommended that you give it a try. The next section covers the objectives that you want to accomplish for trying out your equipment even if we don't have configuration for it.

Here are the high-level requirements for proper wireless integration with PacketFence

- ❏ The appropriate VLANs must exist
- ❏ Allow controller to honor VLAN assignments from AAA (sometimes called AAA override)
- ❏ Put your open SSID (if any) in MAC-Authentication mode and authenticate against the FreeRADIUS hosted on PacketFence
- ❏ Put your secure SSID (if any) in 802.1X mode and authenticate against FreeRADIUS hosted on PacketFence.
- ❏ On registration / isolation VLANs the DHCP traffic must reach the PacketFence server
- ❏ On your production VLANs a copy of the DHCP traffic must reach PacketFence where a pfdhcplistener listens (configurable in pf.conf under interfaces)

At this point, user registration with the captive-portal is possible and registered users should have access to the appropriate VLANs. However, VLAN changes (like after a registration) won't automatically happen, you will need to disconnect / reconnect. An explanation is provided in introduction section above about this behavior.

At this point, you can try modules similar to your equipment if any (read appropriate instructions) or you can try to see if RFC3576 is supported. RFC3576 covers RADIUS Packet of Disconnect also known as Disconnect Messages (DM) or Change of Authorization (CoA).

If none of the above worked then let us know what equipment you are using on the [packetfence-devel mailing list.](https://lists.sourceforge.net/lists/listinfo/packetfence-devel)

# <span id="page-34-0"></span>Aruba

### Controller 200

In this section, we cover the basic configuration of the Aruba Controller 200 for PacketFence. We suggest you to use to web GUI if you are not used to the CLI.

#### *VLAN definition*

Here, we create our PacketFence VLANs, and our AccessPoint VLAN (VID 66). It is recommended to isolate the management of the thin APs in a separate VLAN.

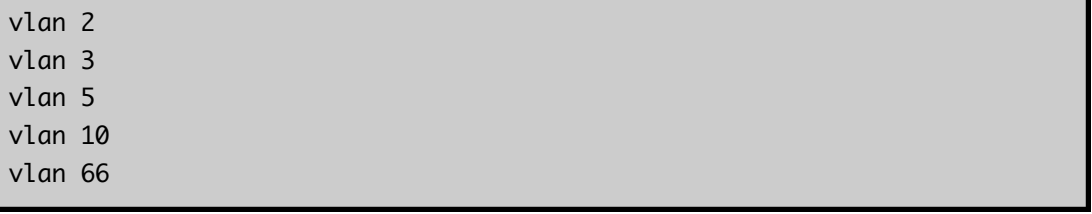

#### *AAA Authentication Server*

```
aaa authentication-server radius "PacketFence"
    host 192.168.1.70
    key 4a83b2467a8737123cc74e6905d6585785001bf9a11d8541
aaa server-group "Radius-Group"
  auth-server PacketFence
```
#### *AAA Profiles*

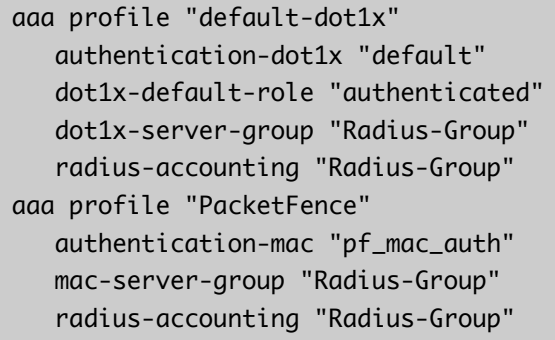

#### *WLAN SSIDs : profiles and virtual AP*

```
wlan ssid-profile "InverseGuest"
    essid "InverseGuest"
wlan ssid-profile "InverseSec"
    essid "InverseSec"
    opmode wpa2-aes
wlan virtual-ap "Inverse-Guest"
    aaa-profile "PacketFence"
    ssid-profile "InverseGuest"
wlan virtual-ap "Inverse-Secure"
    aaa-profile "default-dot1x"
    ssid-profile "InverseSec"
ap-group "Inverse"
    virtual-ap "Inverse-Guest"
    virtual-ap "Inverse-Secure" 
    ids-profile "ids-disabled"
```
## <span id="page-35-0"></span>Cisco

#### Aironet 1121, 1130, 1242, 1250

Remember that the Access point needs to be in the /etc/raddb/client.conf configuration file of the FreeRADIUS server.

With this equipment, the same VLAN cannot be shared between two SSIDs. Have this in mind in your design. For example, you need two isolation VLAN if you want to isolate hosts on the public and secure SSIDs.

Here is the MAC-Authentication  $+ 802.1X$  configuration:

```
dot11 vlan-name normal vlan 1
dot11 vlan-name registration vlan 2
dot11 vlan-name isolation vlan 3
dot11 vlan-name guest vlan 5
interface Dot11Radio0
   encryption vlan 1 mode ciphers aes-ccm
   encryption vlan 2 mode ciphers aes-ccm
```

```
 ssid PacketFence-Public
   ssid PacketFence-Secure
interface Dot11Radio0.2
   encapsulation dot1Q 2
   no ip route-cache
   bridge-group 253
   bridge-group 253 subscriber-loop-control
   bridge-group 253 block-unknown-source
   no bridge-group 253 source-learning
   no bridge-group 253 unicast-flooding
   bridge-group 253 spanning-disabled
interface Dot11Radio0.3
   encapsulation dot1Q 3
   no ip route-cache
   bridge-group 254
   bridge-group 254 subscriber-loop-control
   bridge-group 254 block-unknown-source
   no bridge-group 254 source-learning
   no bridge-group 254 unicast-flooding
   bridge-group 254 spanning-disabled
interface Dot11Radio0.5
   encapsulation dot1Q 5
   no ip route-cache
   bridge-group 255
   bridge-group 255 subscriber-loop-control
   bridge-group 255 block-unknown-source
   no bridge-group 255 source-learning
   no bridge-group 255 unicast-flooding
   bridge-group 255 spanning-disabled
interface FastEthernet0.2
   encapsulation dot1Q 2
   no ip route-cache
   bridge-group 253
   no bridge-group 253 source-learning
   bridge-group 253 spanning-disabled
interface FastEthernet0.3
   encapsulation dot1Q 3
   no ip route-cache
```
 bridge-group 254 no bridge-group 254 source-learning bridge-group 254 spanning-disabled interface FastEthernet0.5 encapsulation dot1Q 5 no ip route-cache bridge-group 255 no bridge-group 255 source-learning bridge-group 255 spanning-disabled

Then create the two SSIDs

```
dot11 ssid PacketFence-Public
   vlan 3 backup normal
   authentication open eap eap_methods
   authentication key-management wpa
dot11 ssid PacketFence-Secure
   vlan 2 backup guest
   authentication open mac-address mac_methods
   mbssid guest-mode
```
Configure the RADIUS server (we assume here that the FreeRADIUS server and the PacketFence server are located on the same box)

```
radius-server host 192.168.0.10 auth-port 1812 acct-port 1813 key
secretKey
aaa group server radius rad_eap
  server 192.168.0.10 auth-port 1812 acct-port 1813
aaa authentication login eap_methods group rad_eap
aaa group server radius rad_mac
   server 192.168.0.10 auth-port 1812 acct-port 1813
aaa authentication login mac_methods group rad_mac
```
\* Be careful to change the secret key to a much stronger one. A 16 character random secret with digits, upper case and lower case characters is recommended.

Wireless LAN Controller (WLC) 2106 and 4400

To be contributed...

# Wireless Services Module (WiSM)

To be contributed...

# <span id="page-39-1"></span> $D$ -Link

DWS 3026

To be contributed...

# <span id="page-39-0"></span>Extricom

### EXSW Wireless Switches (Controllers)

In order to have the Extricom controller working with PacketFence, you need to define two ESSID definition, one for the "public" network, and one for the "secure" network. This can be done under a very short time period since Extricom supports RADIUS assigned VLANs out of the box.

You first need to configure you RADIUS server. This is done under the : **WLAN Settings -> RADIUS tab.** Enter the PacketFence RADIUS server informations. Don't forget to add your device in the /etc/raddb/clients.conf on the PacketFence server afterward. For the ESSID configuration. in the administration UI, go to **WLAN Settings -> ESSID definitions**. Create the profiles per the following.

#### *Public SSID*

- ❏ MAC Authentication must be ticked
- ❏ Encryption method needs to be set to None
- ❏ Select PacketFence as the MAC Authentication RADIUS server (previously added)

#### *Secure SSID*

- ❏ Encryption method needs to be set to WPA Enterprise/WPA2 Enterprise
- ❏ AES only needs to be selected
- ❏ Select PacketFence as the RADIUS server (previously added)

The final step is to enable SNMP Agent and SNMP Traps on the controller. This is done under

the following tab in the administrative UI : **Advanced -> SNMP**

## <span id="page-40-2"></span>HP

## ProCurve Controller MSM710

To be contributed...

# <span id="page-40-1"></span>Meru

Meru Controllers (MC)

To be contributed...

# <span id="page-40-0"></span>Xirrus

## Xirrus WiFi Arrays

Xirrus Access Points can be configured to work with PacketFence quickly since Xirrus supports RADIUS assigned VLANs out of the box.

First, RADIUS server configuration. Set the RADIUS server to be PacketFence's IP:

```
radius-server ! (global settings)
   !
  external
    primary server 192.168.1.5
    primary secret useStrongerSecret
 !
    accounting
      primary server 192.168.1.5
      primary secret useStrongerSecret
     exit
   exit
```
#### exit

Then don't forget to add your device in the /etc/raddb/clients.conf on the PacketFence server afterward.

Enable SNMP Agent on the access point:

```
snmp
   !
   v2
     community read-write public
     community read-only public
   exit
   !
exit
```
Finally, don't forget to create the SSID you want and the proper bindings with the LAN. Open SSID should be configured to perform MAC Authentication and Secure SSID should be configured to perform 802.1X (WPA-Enterprise or WPA2-Enterprise).

# <span id="page-42-0"></span>5 Additional Information

For more information, please consult the mailing archives or post your questions to it. For details, see :

[packetfence-announce@lists.sourceforge.net:](mailto:packetfence-announce@lists.sourceforge.net) Public announcements (new releases, security warnings etc.) regarding PacketFence

[packetfence-devel@lists.sourceforge.net:](mailto:packetfence-devel@lists.sourceforge.net) Discussion of PacketFence development

[packetfence-users@lists.sourceforge.net:](mailto:packetfence-users@lists.sourceforge.net) User and usage discussions

# <span id="page-43-0"></span>6 Commercial Support and Contact Information

For any questions or comments, do not hesitate to contact us by writing an email to :

[support@inverse.ca](mailto:support@inverse.ca)

Inverse [\(http://inverse.ca\)](http://inverse.ca/) offers professional services around PacketFence to help organizations deploy the solution, customize, migrate versions or from another system, performance tuning or aligning with best practices.

Hourly rates or support packages are offered to best suit your needs.

Please visit<http://inverse.ca/support.html>for details.

# <span id="page-44-0"></span>**GNU Free Documentation License**

Please refer to<http://www.gnu.org/licenses/fdl-1.2.txt>for the full license.